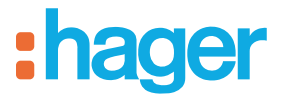

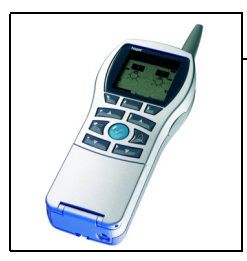

# **Fonction Détecteurs de fumée et de chaleur Tebis**

Caractéristiques électriques / mécaniques : voir notice du produit *Configurateur Tebis TX100*

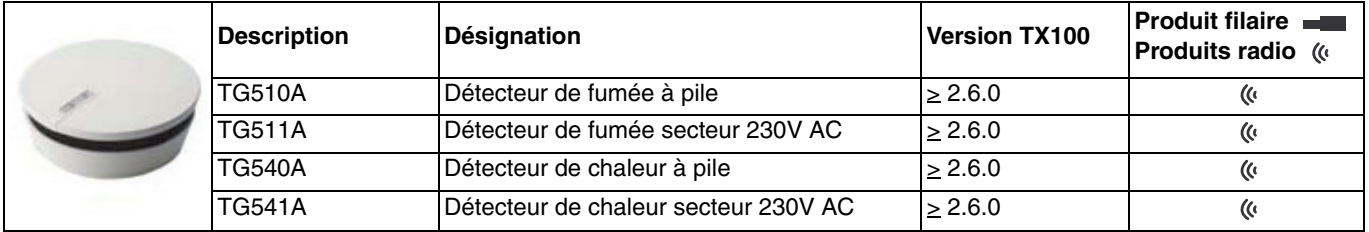

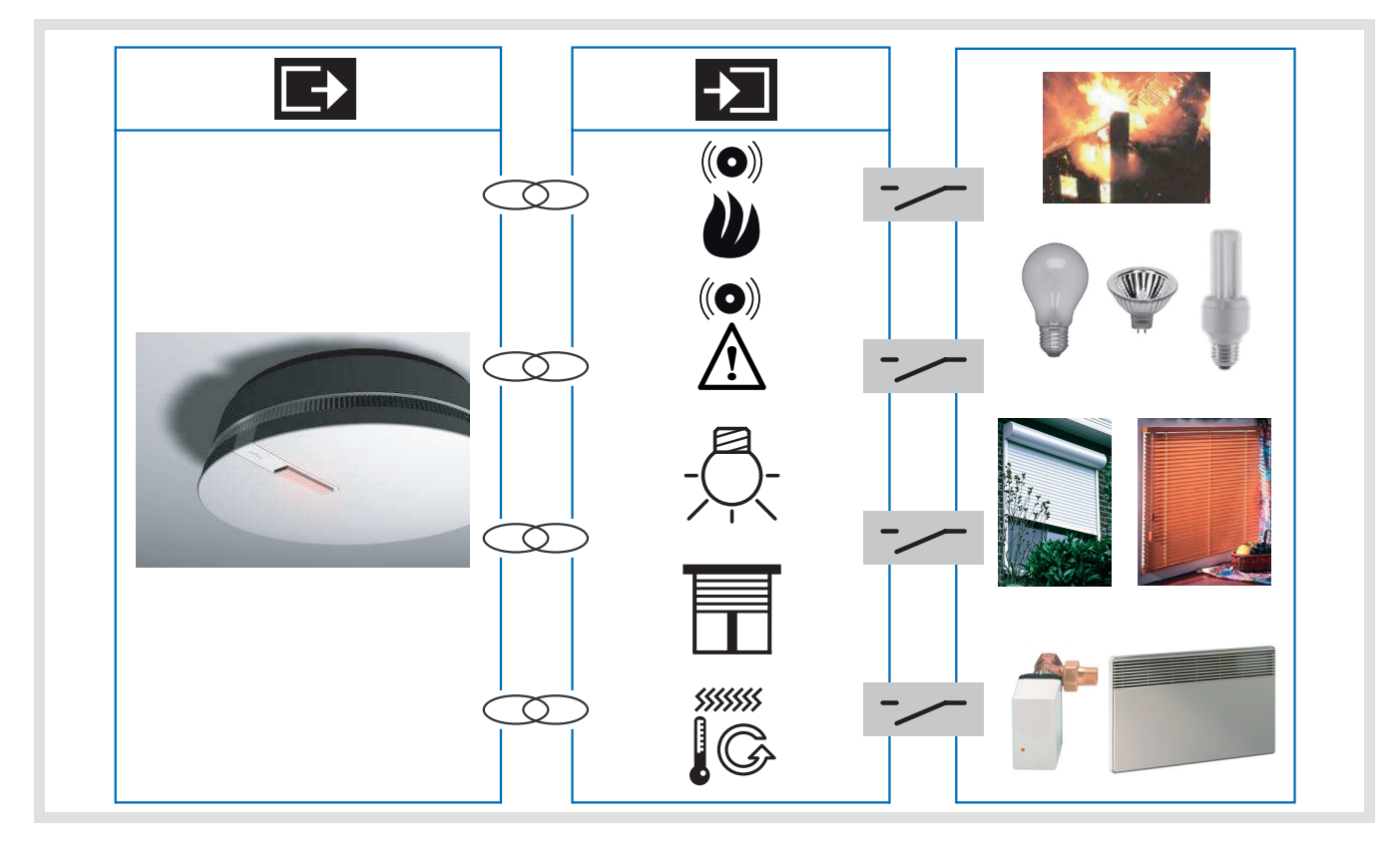

# **Sommaire**

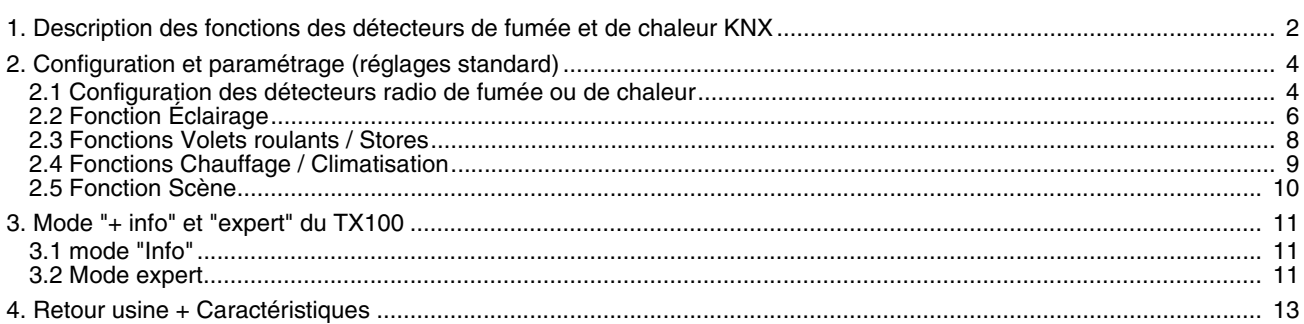

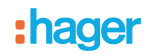

### <span id="page-1-0"></span>**1. Description des fonctions des détecteurs de fumée et de chaleur KNX**

Le détecteur de fumée ou de chaleur (température) participent à la protection des locaux contre les risques d'incendie. En cas de détection, ils déclenchent une alarme sonore et émettent l'information vers le système KNX.

Le détecteur de fumée ou de chaleur peut détecter la fumée ou la chaleur de différentes façons :

- Détection locale (non intégré à un réseau)
- Détection par un réseau de détecteurs filaires câblés
- Détection par un réseau de détecteurs radio

Les informations suivantes sont envoyées lors d'une détection de fumée ou de chaleur :

- Information alarme incendie (fumée ou température)
- Commandes d'éclairage, volet, chauffage ou scène

Deux autres types d'informations sont disponibles :

- Information de défaut produit (Défaut produit)
- Niveau de pile faible (uniquement pour TG510A / TG540A)

Les commandes émises après détection d'une alarme de fumée ou de température peuvent être configurées individuellement à l'aide du configurateur TX100. Les fonctions principales du canal sont les suivantes :

- Émission des commandes
	- Éclairage
		- ON, OFF, ON / OFF, Minuterie, Forçage
		- Volet / store
		- Montée, Descente
	- **Chauffage** 
		- Stop, Forçage confort ou Hors-gel

#### ■ Scène

Cette fonction permet d'émettre des scènes vers différents types de sorties. Elle est mise en place en mode de configuration Standard du TX100, en fabriquant des liaisons avec des produits de sortie appropriés.

#### ■ Forçage

Cette fonction permet d'émettre des commandes de forçage ou d'annulation de forçage. L'action du forçage dépend du type d'application commandée : Éclairage, Chauffage.

■ Alarme incendie / fumée (uniquement pour TG510A / TG511A)

Cette fonction permet de signaler une alarme incendie, par le biais d'un détecteur de chaleur. Le message est immédiatement envoyé en cas de signalisation d'une alarme et est répété toutes les minutes. Sans signalisation d'alarme, le détecteur émet un message par jour pour indiquer le bon fonctionnement du produit.

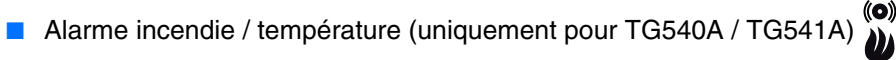

Cette fonction permet de signaler une alarme incendie, par le biais d'un détecteur de chaleur. Le message est immédiatement envoyé en cas de signalisation d'une alarme et est répété toutes les minutes. Sans signalisation d'alarme, le détecteur émet un message par jour pour indiquer le bon fonctionnement du produit.

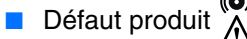

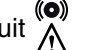

Cette fonction permet de signaler un défaut du produit après un autodiagnostic (Défaut produit ou chambre de mesure polluée). En cas de signalisation d'un défaut, un message est émis immédiatement, puis il est répété toutes les 2 heures. Sans signalisation de défaut, le détecteur émet un message par jour pour indiquer le bon fonctionnement du produit. Il n'y a pas de fonction de test pour cette signalisation.

■ Intégration dans un réseau de détecteurs de fumée ou de chaleur

Les détecteurs de fumée ou de chaleur peuvent être intégrés dans un des réseaux suivants\* :

- Réseau filaire
- Réseau radio
- Réseau hybride (filaire et radio)

Les messages d'alarme peuvent être échangés entre les détecteurs du réseau.

\* Pour plus d'informations se référer à la notice du produit.

# : hager

Exemple de pose de plusieurs détecteurs en réseau.

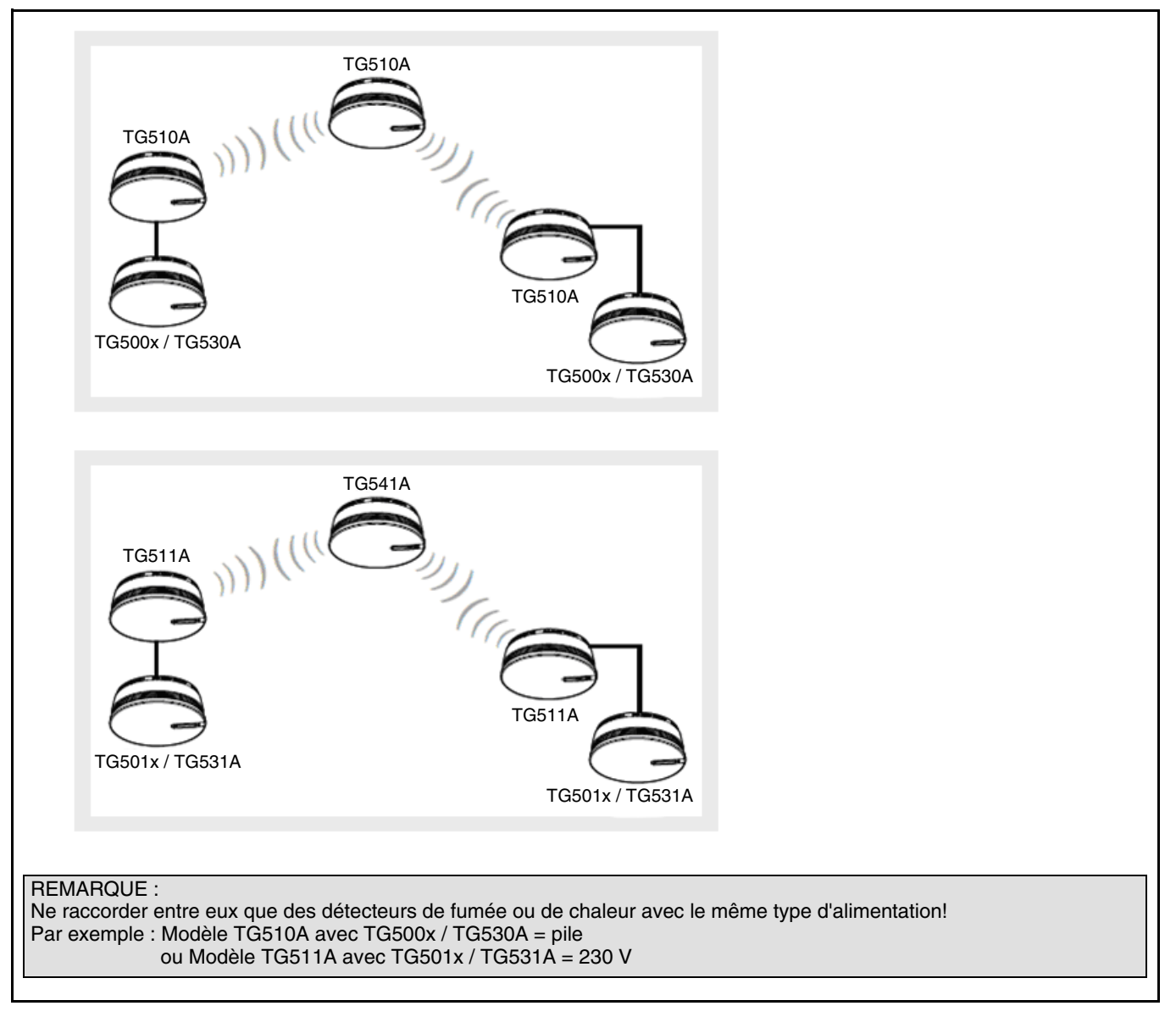

Remarques :

- Pour surveiller un réseau de détecteurs filaire et / ou radio, il ne faut utiliser **qu'un seul détecteur KNX** au sein de ce réseau. Dans ce cas, si l'alarme est déclenchée au sein du réseau, c'est le détecteur KNX qui enverra les commandes KNX d'éclairage, de volet ou de chauffage et la signalisation d'alarme
- Tous les détecteurs, qui en cas, d'une signalisation d'alarme incendie doivent émettre des commandes KNX devront être configurés en KNX, même s'ils ont déjà été configurés et intégrés à un réseau de détecteurs de fumée ou de chaleur
- Pour identifier de façon unique chaque détecteur du système KNX, il faut que chaque détecteur soit lié à l'installation KNX. L'identification unitaire est possible uniquement avec les détecteurs radio
- Un retour usine des produits par ETS n'efface que les liens KNX. Les liens (non KNX) existants entre les différents détecteurs ne sont pas effacés

# <span id="page-3-0"></span>**2. Configuration et paramétrage (réglages standard)**

### <span id="page-3-1"></span>**2.1 Configuration des détecteurs radio de fumée ou de chaleur**

Les détecteurs radio de fumée ou de chaleur KNX sont des appareils radio unidirectionnels en mode de fonctionnement et bidirectionnels en mode de configuration.

Une configuration KNX, une modification de configuration (modification de la fonction ou du lien) ou un effacement du produit ne peut s'effectuer que si le détecteur de fumée ou de chaleur a été placé en mode de configuration KNX. Les détecteurs de fumée ou de chaleur **sont configurés l'un après l'autre**, il ne faut donc pas que deux ou plusieurs détecteurs se trouvent en mode de configuration en même temps.

- Activation du mode configuration
	- Placer le détecteur en mode de configuration KNX en appuyant longuement (> 3 sec.) sur la touche 0 située à l'arrière du détecteur de fumée ou de chaleur : le voyant rouge s'arrête alors de clignoter et passe en allumage fixe. Pour sortir du mode de configuration du détecteur, il faut exercer un appui bref sur la touche 0 ou attendre 10 minutes
	- Sur le TX100, basculer du mode "Auto" au mode "Prog"
	- Lancer la fonction Apprentissage du TX100 par un appui long sur la touche  $|\mathbb{A}|$

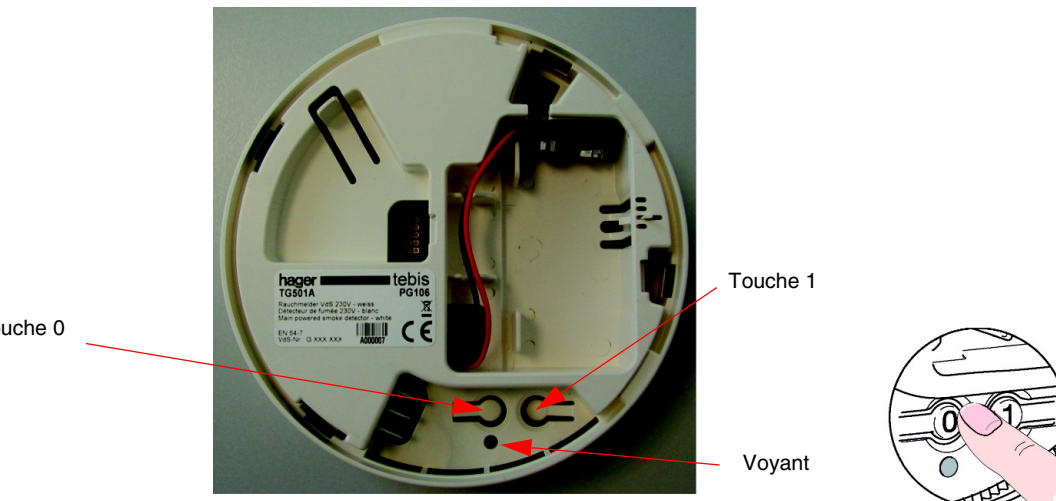

Touche 0

Remarque :

- Si le détecteur n'est pas identifié lors de la phase d'apprentissage, il faut alors effectuer un retour usine du produit. (Voir chapitre 4)
- ➜ Numérotation des entrées des détecteurs de fumée ou de chaleur. Chaque détecteur dispose de 4 entrées : entrée 1, Signalisation alarme, Signalisation défaut produit et Indication d'état batterie faible (voir mode Info pour indication d'état batterie).
	- Sélectionner "Entrée" en allant dans le mode de numérotation Num pour déconnecter le TX100
	- Numéroter l'entrée 1 : exercer un appui bref sur la touche 1 située à l'arrière du détecteur (voir image 1). Un signal sonore retentit lorsque l'entrée est détectée. Le TX100 lui attribue automatiquement un numéro
	- Numéroter l'entrée signalisation alarme incendie : exercer un premier appui long (> 3 s) sur le bouton 1
	- Numéroter l'entrée signalisation défaut produit : exercer un deuxième appui long (> 3 s) sur le bouton 1

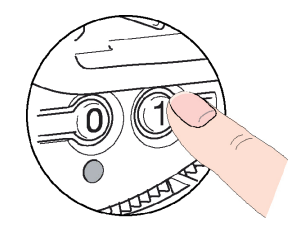

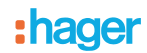

- **→** Attribution d'une fonction (le mode Configuration doit être actif)
	- Sélectionner le N° d'entrée souhaitée
	- Appuyer sur
	- Sélectionner la fonction et valider par
- **→ Attribution d'une sortie** 
	- Passer le TX100 en mode Prog pour établir un lien entre le détecteur et une sortie
	- Appuyer sur la touche pour sélectionner et valider le lien
- **→ Retour en mode de fonctionnement et test** 
	- Exercer un appui bref sur la touche 0 pour passer le détecteur en mode de fonctionnement (remarque : après 10 min. sans activation, le détecteur bascule automatiquement dans ce mode)
	- Une fois en mode de fonctionnement, attendre 30 s puis effectuer le test
	- Basculer le TX100 en mode auto
	- Appuyer sur la touche 1 du détecteur pour tester la configuration
- ➜ Modification de la configuration du détecteur de fumée ou de chaleur radio
	- Exercer un appui long sur la touche 0 (> 3 s) pour faire passer le détecteur en mode de configuration KNX, comme décrit ci-dessus
	- Effectuer les modifications souhaitées (fonctions ou liens), effacer tout d'abord les liens existants puis procéder comme pour une configuration. Attention : pour modifier une fonction, passer en mode Num

# <span id="page-5-0"></span>**2.2 Fonction Éclairage**

Les fonctions Eclairage permettent de commander des sorties Eclairage représentées par le symbole  $\bigcirc$ - sur la moitié droite de l'écran. On se reportera aux notices de configuration des différents produits de sortie d'éclairage pour l'installation et la configuration de ces produits.

Après la numérotation des entrées, les fonctions et liens disponibles apparaissent dans la partie gauche de l'écran du TX100.

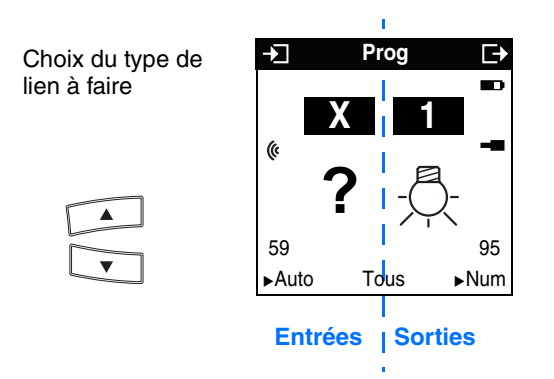

Le symbole (« indique qu'il s'agit d'entrées radio. Pour sélectionner les fonctions, il faut aller dans le mode numérotation.

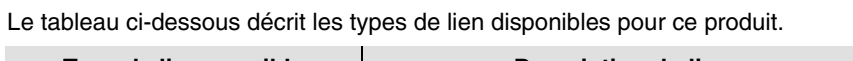

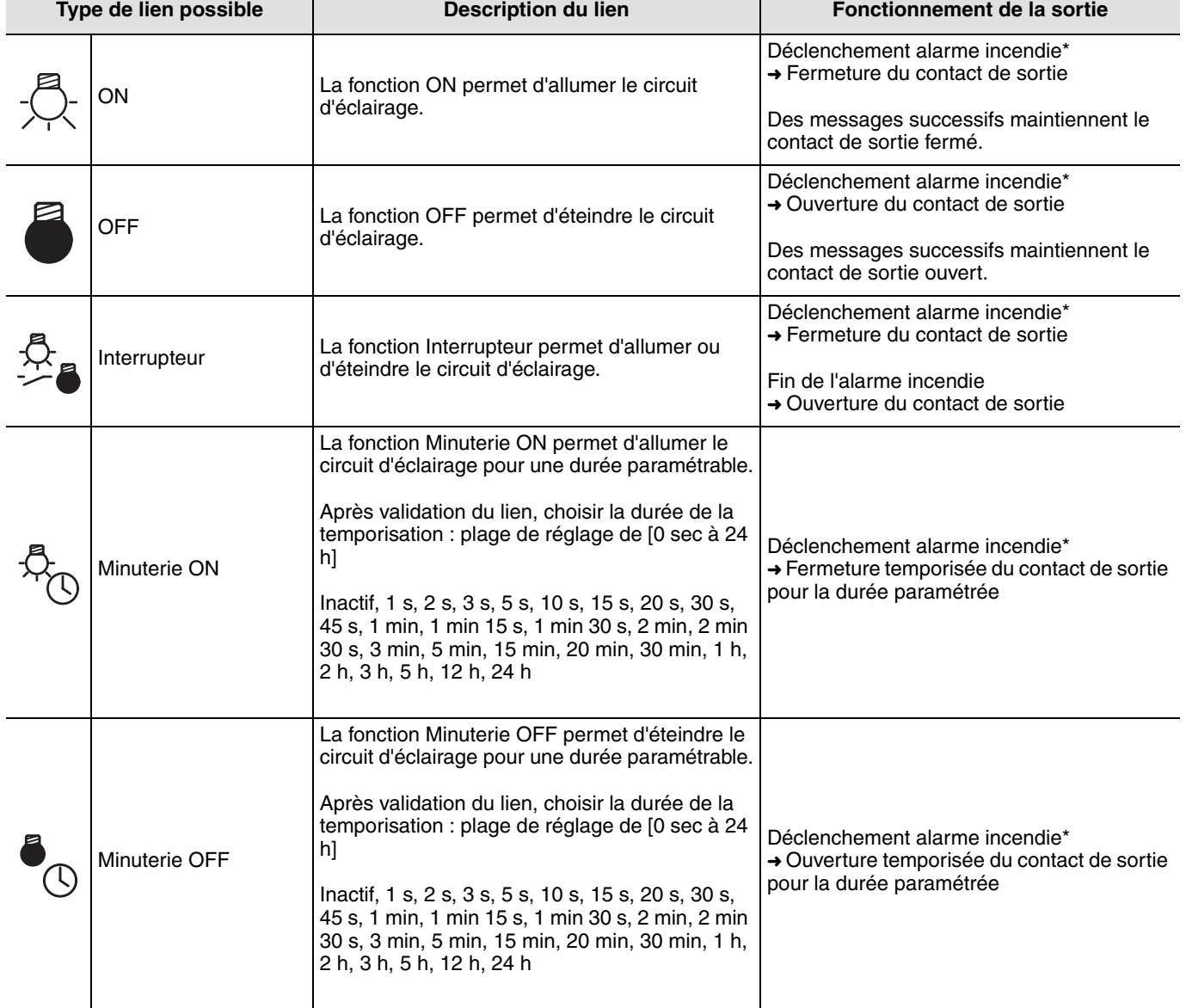

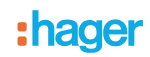

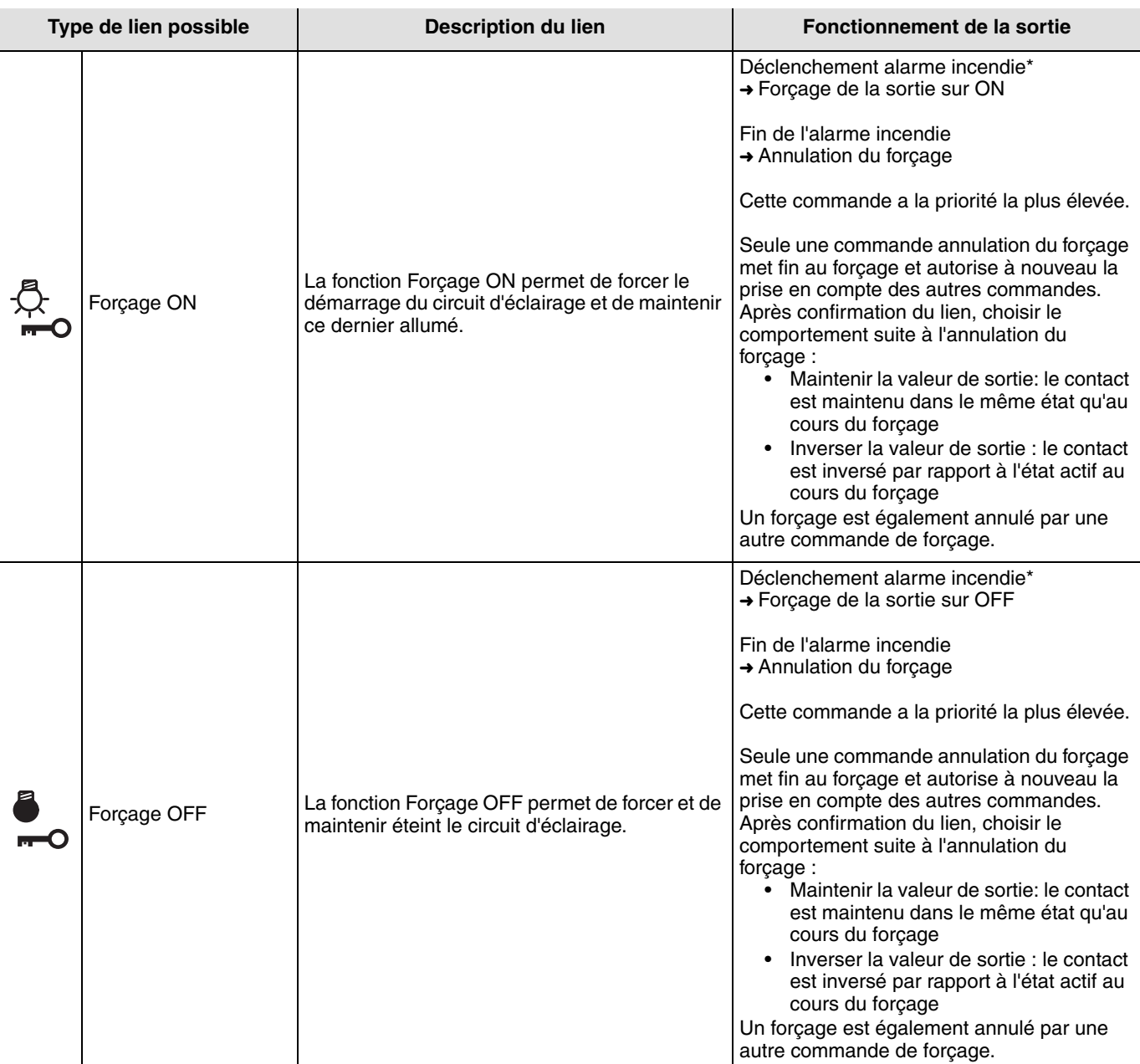

\* Détecteur de fumée ou de chaleur.

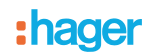

## <span id="page-7-0"></span>**2.3 Fonctions Volets roulants / Stores**

Les fonctions Volets roulants / Stores permettent de commander des sorties Volets roulants / stores représentées par le symbole **t** dans la partie droite de l'écran. On se reportera aux notices de configuration des différents produits de sortie Volets roulants / stores pour l'installation et la configuration de ces produits.

Après la numérotation des entrées, les fonctions et liens disponibles apparaissent dans la partie gauche de l'écran du TX100.

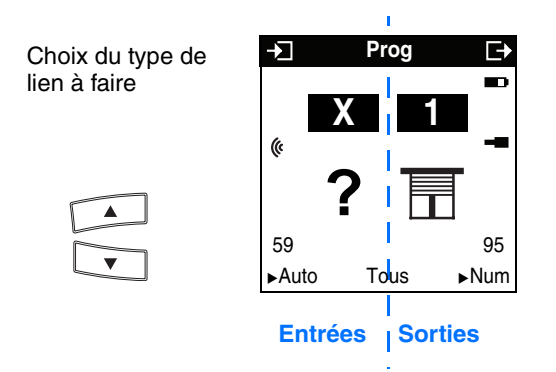

Le symbole (« indique qu'il s'agit d'entrées radio. Pour sélectionner les fonctions, il faut aller dans le mode numérotation.

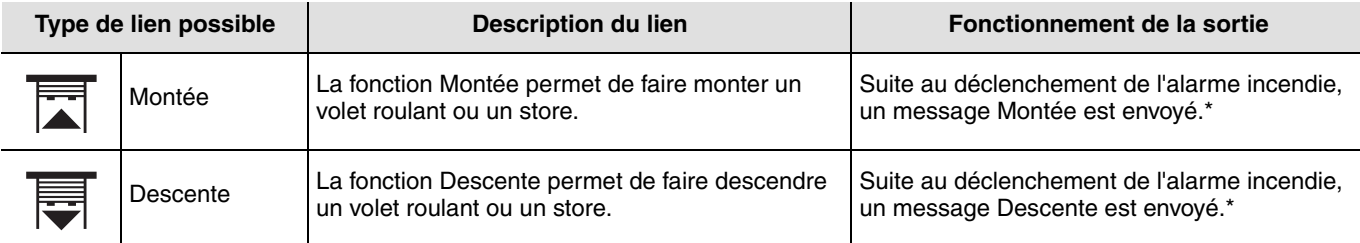

Le tableau ci-dessous décrit les types de lien disponibles pour ce produit.

\* Détecteur de fumée ou de chaleur.

## <span id="page-8-0"></span>**2.4 Fonctions Chauffage / Climatisation**

Les fonctions Chauffage / Climatisation permettent de commander un thermostat ou un régulateur représenté par le symbole dans la partie droite de l'écran. Voir les notices de configuration des thermostats ou des régulateurs de température ambiante et des régulateurs pour l'installation et la configuration de ces produits.

Après la numérotation des entrées, les fonctions et liens disponibles apparaissent dans la partie gauche de l'écran du TX100.

Pour sélectionner les fonctions, il faut aller dans le mode numérotation.

Le tableau ci-dessous décrit les types de lien disponibles pour ce produit.

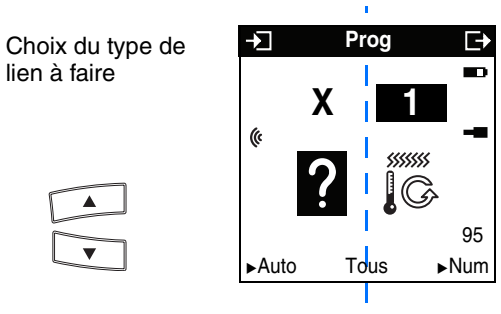

#### **Entrées** | Sorties

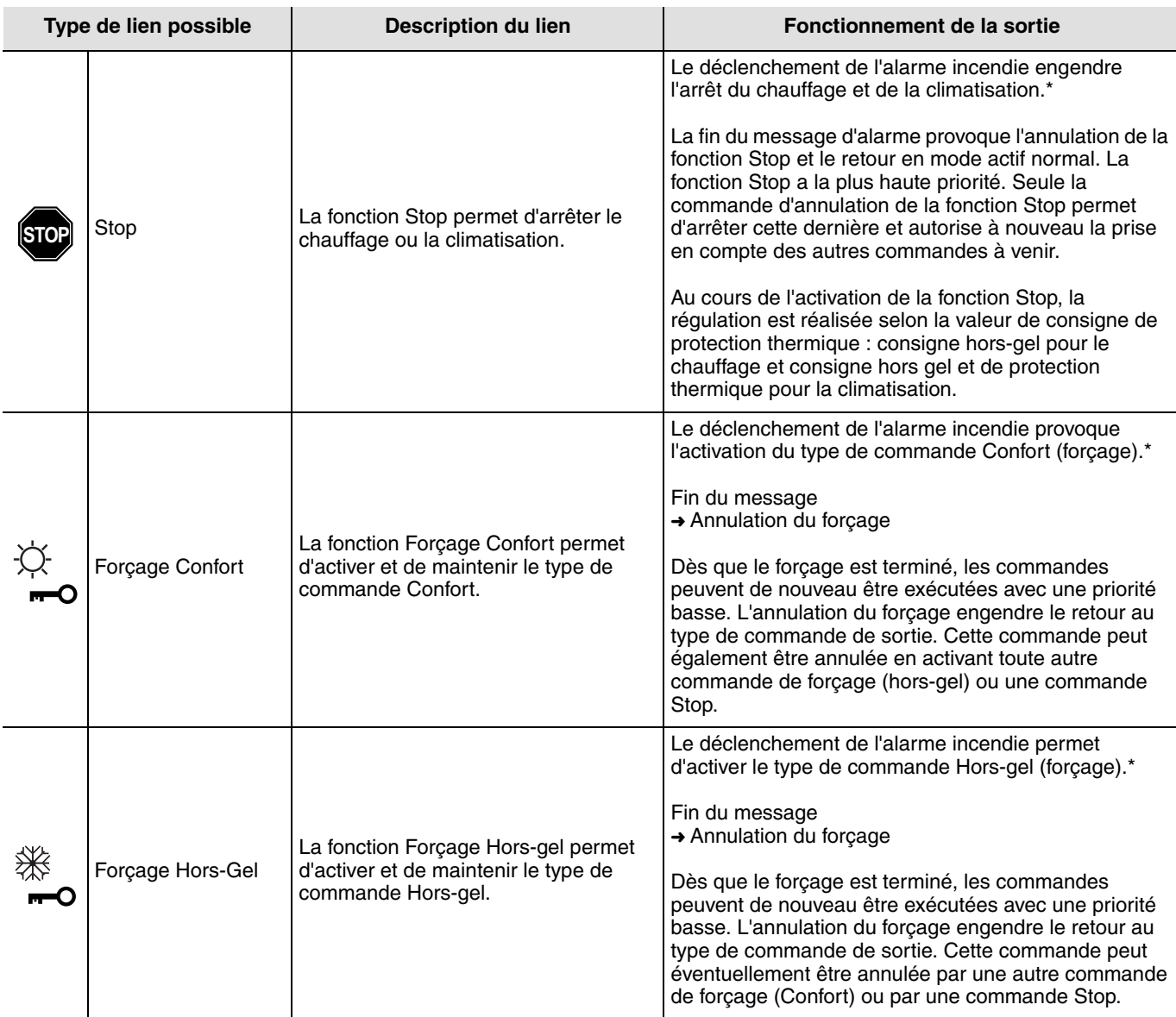

\* Détecteur de fumée ou de chaleur.

## <span id="page-9-0"></span>**2.5 Fonction Scène**

#### ■ Création des liens

En sélectionnant une fonction Scène (numéros 1 à 8), des liens entre un détecteur de fumée ou de chaleur et des sorties devant faire partie de la scène peuvent être crées.

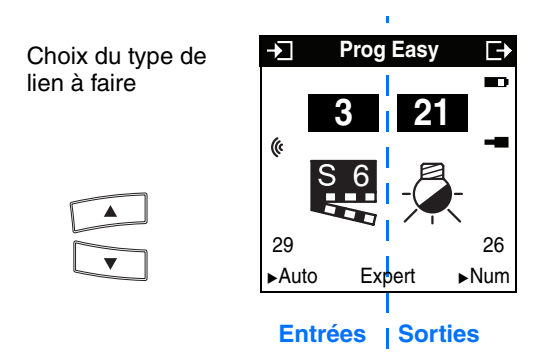

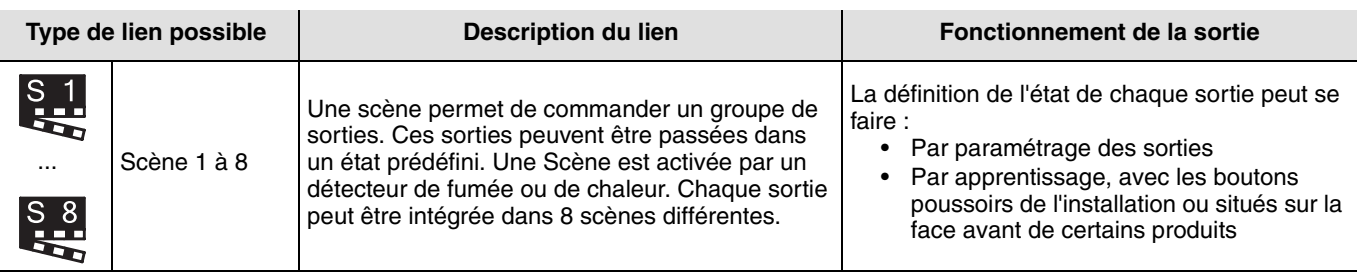

■ Configuration des sorties par paramétrage

Voir notices d'utilisation des différentes sorties.

■ Configuration par apprentissage et mémorisation des scènes

- Une scène peut être modifiée et mémorisée de la manière suivante.
	- Activer la scène en exerçant un appui bref sur la touche 1 du détecteur ou sur la touche qui déclenche la scène • Placer les sorties (éclairage, volets roulants, thermostat, régulateur...) dans l'état souhaité, à l'aide des commandes manuelles habituelles sur place (détecteur, commandes à distance), ou en activant les touches situées sur la face avant de certains produits (pour plus d'informations, voir les notices de configuration des produits correspondants)
	- Mémoriser l'état des sorties en appuyant pendant plus de 5 sec. sur la touche 1 du détecteur de fumée ou de chaleur ou sur la touche du détecteur déclenchant la scène. La mémorisation est signalée par l'activation momentanée des sorties

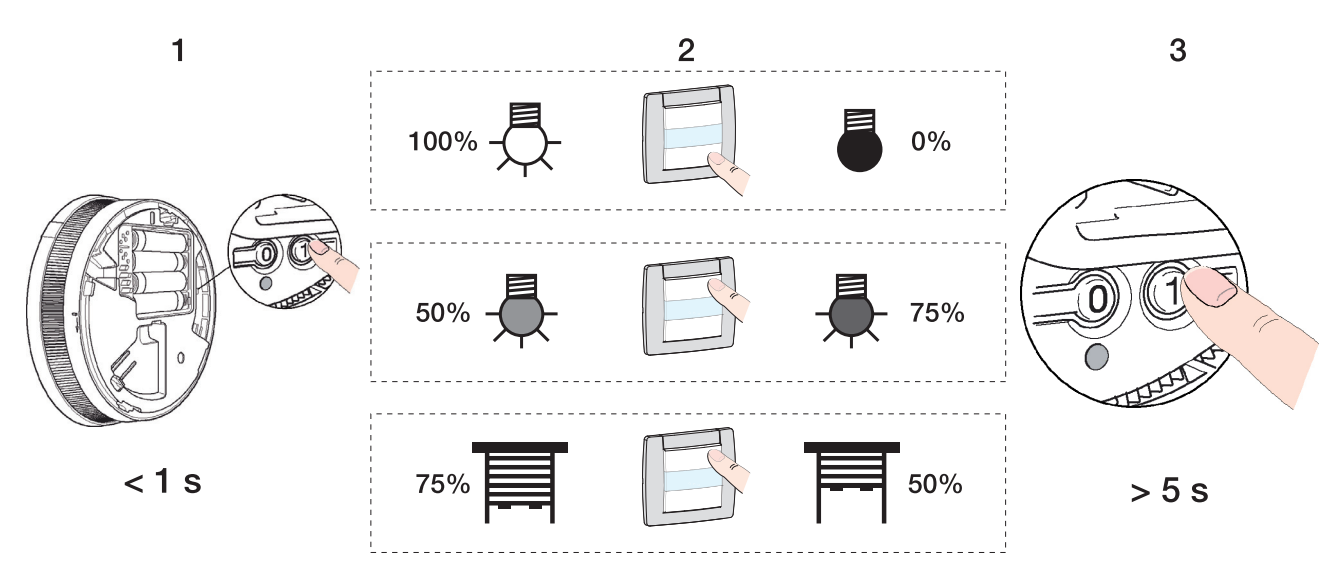

# <span id="page-10-0"></span>**3. Mode "+ info" et "expert" du TX100**

### <span id="page-10-1"></span>**3.1 mode "Info"**

Pile faible

Les détecteurs de fumée et de chaleur fournissent une entrée supplémentaire présentant l'information suivante : pile faible. Elle est repérée par le symbole sur l'écran du TX100. Cette entrée est numérotée de façon décroissante à partir de 511. Elle est accessible par le filtre "+ Info" en mode " prog " du TX100.

- Créer un lien "pile faible"
	- Appuyer sur les touches  $\bigoplus$  ou  $\bigoplus$  pour sélectionner l'entrée pile faible et une sortie
	- Faire un appui long sur valider le lien

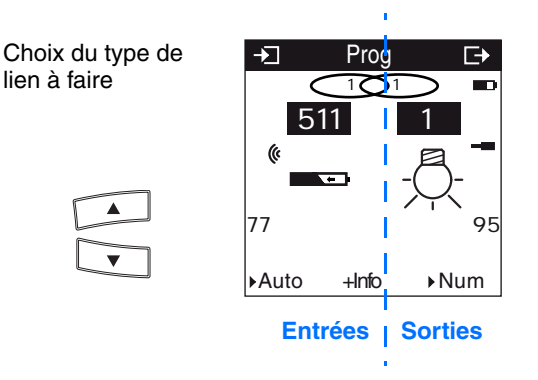

Le détecteur transmet cette information au démarrage (mise en place des piles), ou toutes les 12 heures, ou bien en appuyant sur la "touche 1" si le niveau des piles est faible. Lors du changement de piles, le programme reste sauvegardé.

### <span id="page-10-2"></span>**3.2 Mode expert**

■ Généralités

Le mode Expert permet :

- D'intégrer dans l'installation des produits KNX qui ne peuvent pas être configurés par TX100 (domovea...)
- De créer des liens spécifiques non disponibles en mode de configuration Standard
- De programmer des fonctions supplémentaires : pour concevoir le plus clairement possible la programmation en mode standard, toutes les fonctions d'un produit ne sont pas programmables au cas par cas dans ce mode. Pour cela, il existe en partie des solutions spéciales, en intégrant le mode Expert

Dans le mode Expert les fonctions sont présentées au travers des objets de communication utilisés dans le mode de configuration ETS. Les objets apparaissent sous la forme d'une liste située sous les numéros des entrées et des sorties. Seuls les objets de même format peuvent être liés.

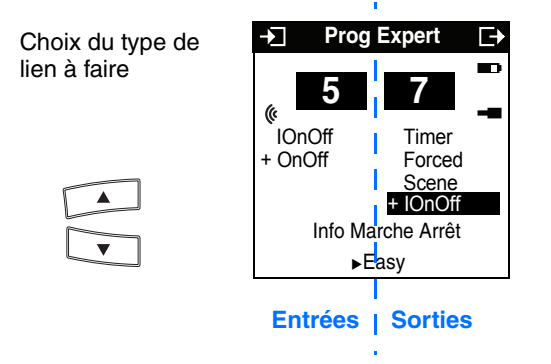

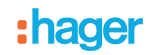

#### Liste des objets disponibles en mode Expert

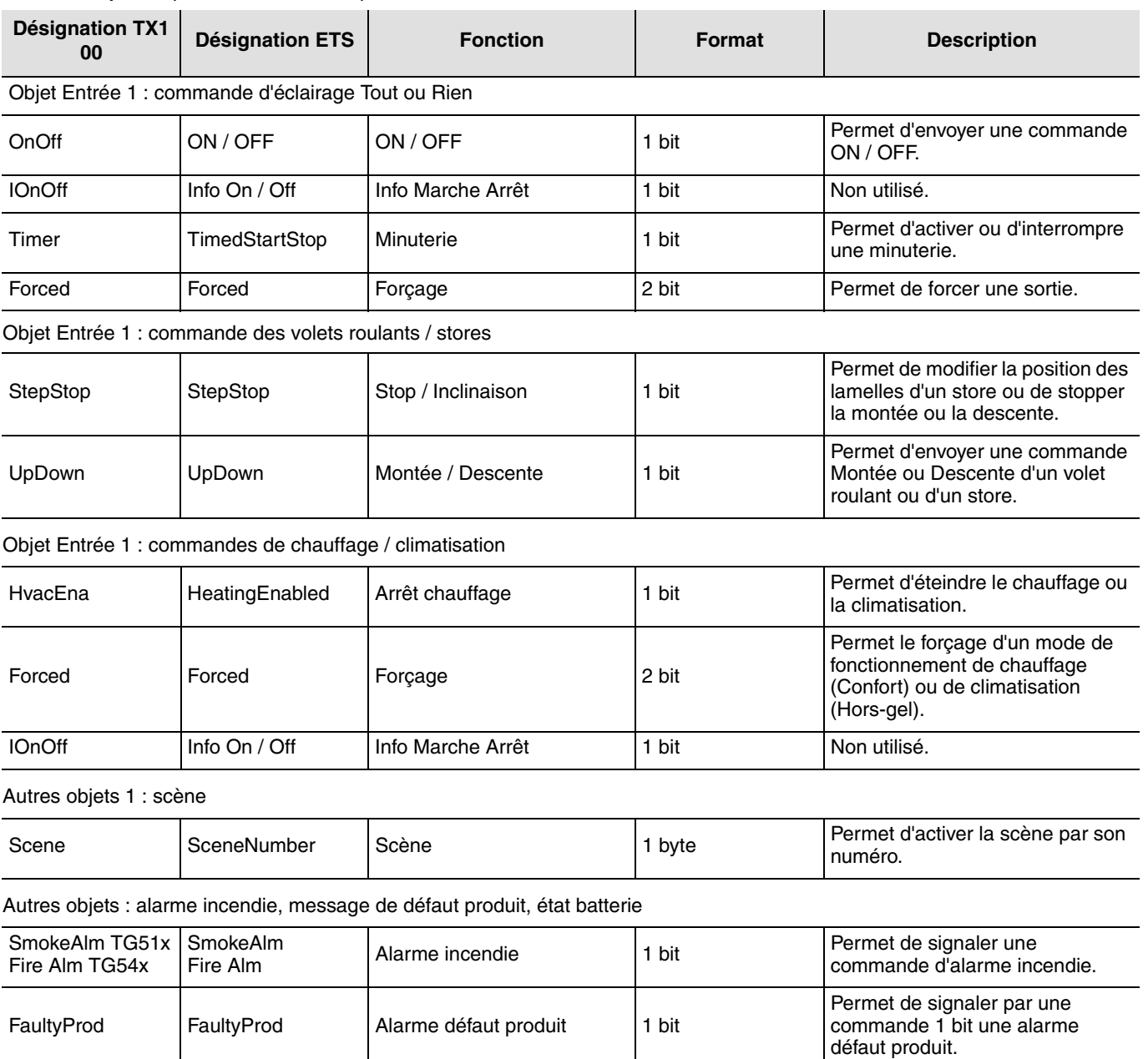

BattStat BattStat BattStat Etat batterie **1 bit** Permet d'indiquer l'état de charge d'une pile de charge d'une pile de charge d'une pile de la pile de charge d'une pile de la pile de charge de la pile de charge de la pile

## <span id="page-12-0"></span>**4. Retour usine + Caractéristiques**

#### ■ Retour usine (remise à zéro)

Cette fonction permet de remettre le produit dans sa configuration initiale (retour usine). Après un retour usine, le produit peut être ré-utilisé dans une nouvelle installation.

Retour usine : le produit fait partie de l'installation

Cette fonction est accessible par le menu Gestion Produit / Retour Usine du TX100. Le produit apparaît dans la liste.

- Placer le détecteur de fumée / de chaleur en mode de configuration KNX, en appuyant longuement sur la touche 0 (> 3 sec.)
- Choisir le produit dans la liste, appuyer sur la touche  $\vee$  et activer la fonction Retour usine

Pour pouvoir de nouveau utiliser le produit, le processus d'apprentissage doit de nouveau être démarré dans TX100.

■ Retour usine : le produit ne fait pas partie de l'installation.

Cette fonction est accessible par le menu Gestion Produit / Retour Usine du TX100.

- Sélectionner "Produit hors install" et confirmer en appuyant sur "RF bidir"
- Placer le détecteur de fumée / de chaleur en mode de configuration, en appuyant longuement sur la touche 0 (> 3 s sec.). Si vous souhaitez effectuer des retours usine sur plusieurs produits, il faut alors basculer ces derniers l'un après l'autre en

mode configuration. Vous  $\bigvee$  disposez maintenant de 15 s pour activer le retour usine sur le TX100 : appuyer sur  $\bigvee$ • Le retour usine est confirmé par un "bip bref"

Pour pouvoir de nouveau utiliser le produit, le processus d'apprentissage doit de nouveau être démarré dans TX100.

■ Caractéristiques

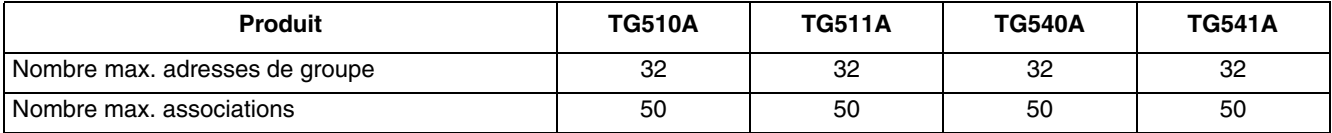

:hager

- $\bigodot$ HAGER Electro S.A.S 132, Boulevard d'Europe B.P. 78 F- 67212 Obernai Cedex www.hager.fr Tel.: 03.88.04.78.54
- $\bigcirc$ S.A. Hager Modulec N.V. Boulevard Industriel 61 Industrielaan Bruxelles -1070 - Brussel http://www.hagergroup.be Tel.: 02/529.47.11
- **CHD** Hager Tehalit AG Glattalstrasse 521 8153 Rümlang http://www.hagergroup.ch Tel.: 01 817 71 71